Министерство науки и высшего образования Российской Федерации Федеральное государственное бюджетное образовательное учреждение высшего образования «Смоленский государственный университет»

Кафедра географии

*«Утверждаю»*  Проректор по учебнометодической работе \_\_\_\_\_\_\_\_\_\_\_Ю.А. Устименко «09» сентября 2021 г.

#### **Рабочая программа дисциплины Б1.В.6 "Компьютерная графика"**

Направление подготовки: 21.03.02 «Землеустройство и кадастры» Направленность: Кадастр недвижимости  $Kypc - 2$ Семестр – 3 Форма обучения – очная Всего зачетных единиц – 4; часов – 144 Всего часов – 144 час. Лекции – 18 час. Лабораторные занятия – 54 час. Самостоятельная работа – 72 час. Форма отчетности: экзамен – 3 семестр.

Программа составлена на основе ФГОС ВО по направлению подготовки 21.03.02 "Землеустройство и кадастры "

Программу разработал: кандидат географических наук, доцент Т.В. Ватлина

Одобрена на заседании кафедры «02» сентября 2021 г., протокол № 1

> Смоленск 2021

## **1. Место дисциплины в структуре ОП**

Дисциплина Б1.В.6 "Компьютерная графика" относится к вариативной части обязательных дисциплин образовательной программы по направлению подготовки 21.03.02 «Землеустройство и кадастры».

Данная дисциплина является первым этапом при изучении технологии создания и использования землеустроительных и кадастровых планов и карт средствами ГИС. Для изучения дисциплины необходимы компетенции, сформированные у обучающихся в результате освоения таких дисциплин как: «Информатика», «Геодезия».

## **2.Планируемые результаты обучения по дисциплине, соотнесенные с планируемыми результатами освоения образовательной программы.**

Процесс изучения дисциплины направлен на формирование следующих компетенций:

- способность использовать знания современных технологий проектных, кадастровых и других работ, связанных с землеустройством и кадастрами (ОПК–3);
- способность использовать знание современных технологий сбора, систематизации, обработки и учета информации об объектах недвижимости современных географических и земельно-информационных системах (ПК–8).

## **В результате освоения дисциплины студент должен** З**нать:**

основное назначение компьютерной графики; способы визуализации и построения изображения графического объекта; типы изображений, форматы файлов, цветовые палитры; способы организации информации в виде графических файлов, методику оформления планов, карт.

## **Уметь:**

практически работать с различными графическими редакторами (Corel Draw, Adobe Illustrator, AutoCAD), использовать основы визуализации и построения изображения графического объекта, уметь использовать технологии и приемы компьютерной графики, уметь строить изображения графического объекта по заданным параметрам.

## **Владеть:**

владеть способами обработки растровых и векторных изображений, способами их преобразования и распознавания; создавать и редактировать растровые и векторные изображения; владеть навыками оформления фрагментов топографических и тематических планов и карт.

## **3. Содержание дисциплины**

Введение в компьютерную графику. Технические средства компьютерной графики. Элементы компьютерной графики. Графические примитивы на экране монитора. Стиль и толщина линий. Компьютерные шрифты. Понятие слоя. Цвет и модели цвета. Компьютерные графические программы и редакторы. Типы изображений. Растровая и векторная графика Графические редакторы: Adobe Illustrator, CorelDraw, AutoCAD.

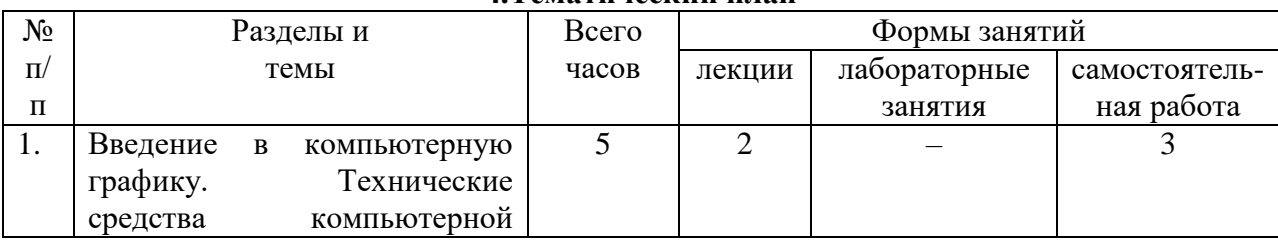

**4.Тематический план** 

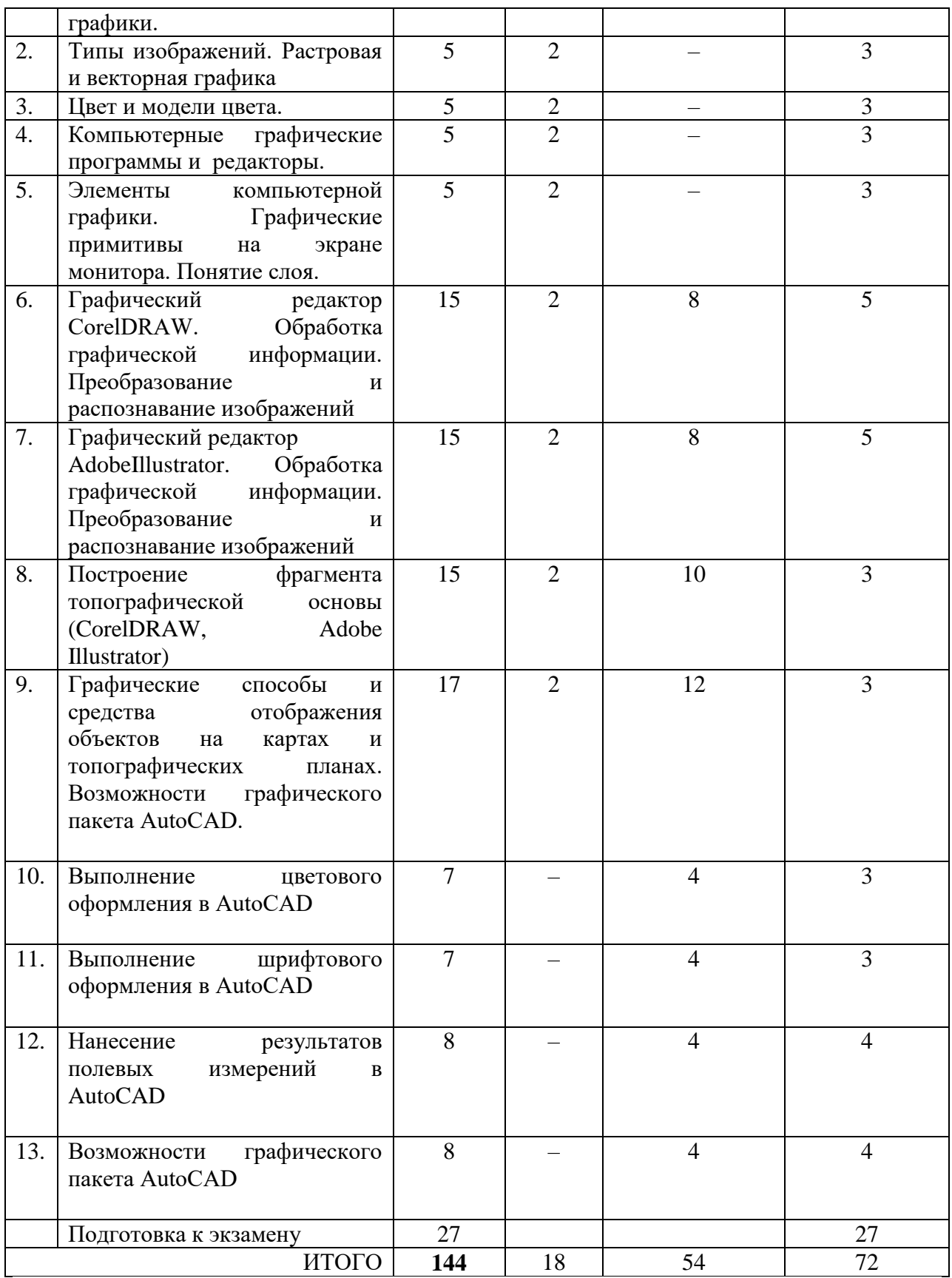

# **5. Виды учебной деятельности**

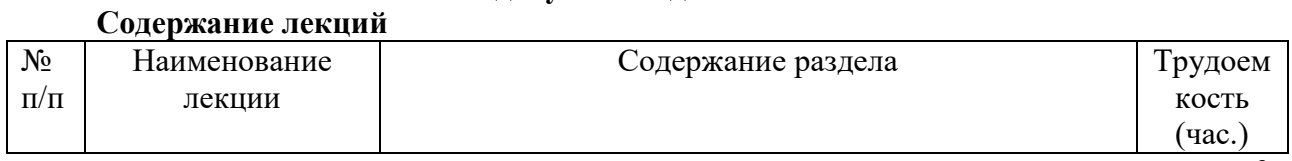

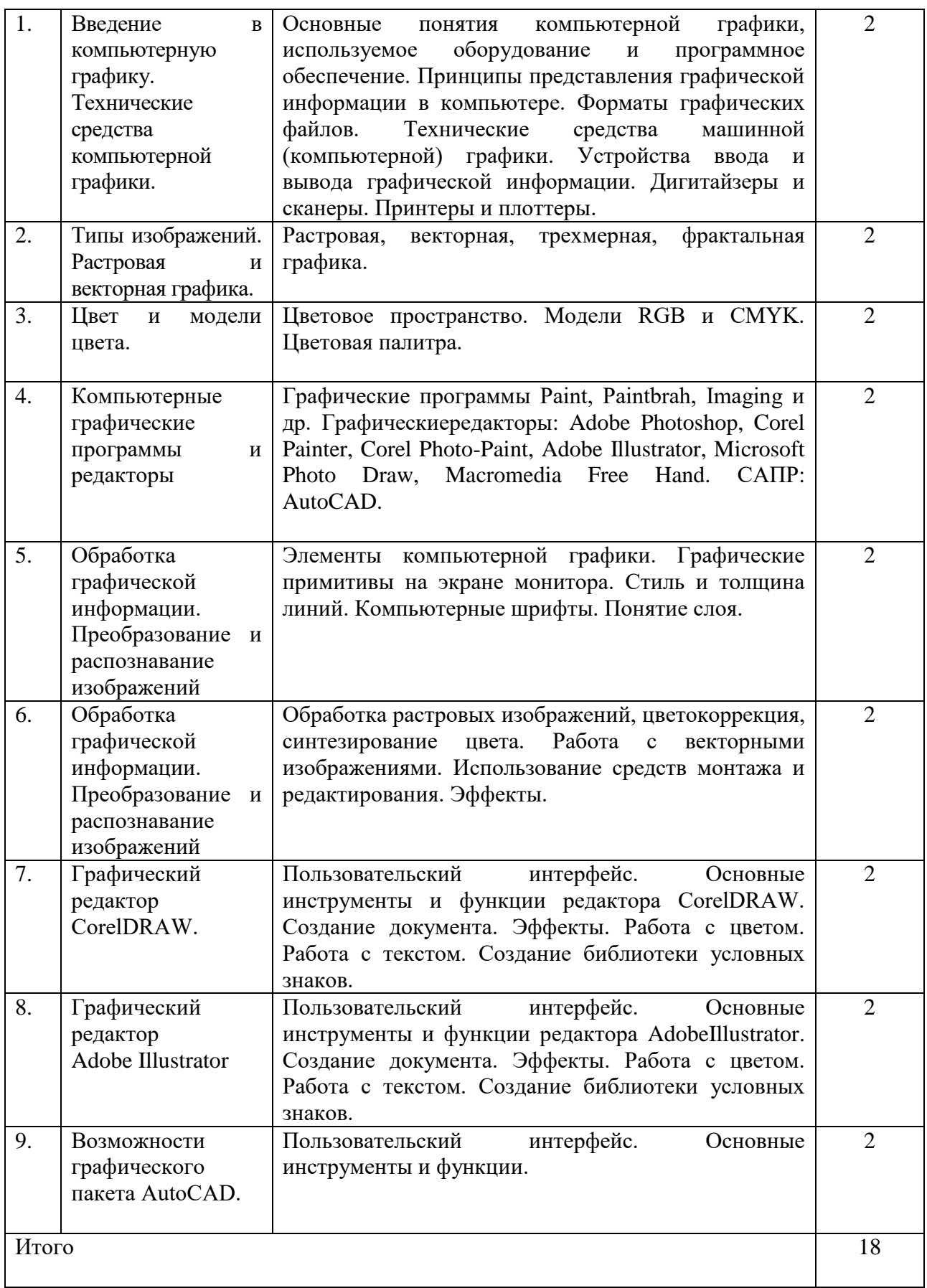

# **Лабораторные занятия**

## **Графический редактор СorelDRAW. Обработка графической информации. Преобразование и распознавание изображений** (8 часов)

Используя лекционные материалы, указания презентаций, выполните следующие задания.

- 1. Знакомство с интерфейсом программы.
- 2. Создание основных примитивов. Параметры сохранения, импорта, экспорта документа.
- 3. Работа с цветом в программе.
- 4. Работа со шрифтом.
- 5. Эффекты.
- 6. Векторизация растрового изображения.

7. Создание библиотеки условных знаков. При создании условных знаков необходимо в первую очередь определить положение главной точки (см. табл.)

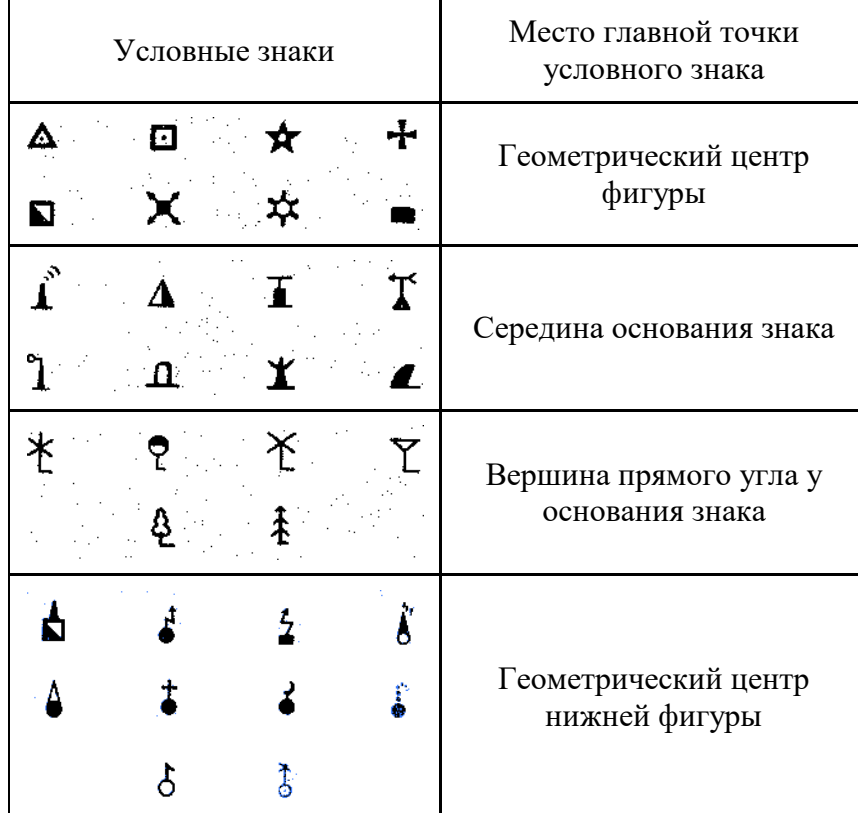

*Вопросы для самоконтроля*

- 1. Вспомните возможности графического пакета СorelDRAW.
- 2. Назовите основные блоки пользовательского интерфейса.
- 3. Расскажите о принципах задания параметров интерфейса.
- 4. Расскажите принципы представления панели инструментов

Лабораторная работа № 2

## **Графический редактор Adobe Illustrator. Обработка графической информации. Преобразование и распознавание изображений** (8 часов)

Используя лекционные материалы, указания презентаций, выполните следующие задания.

1. Знакомство с интерфейсом программы.

- 2. Создание основных примитивов. Параметры сохранения, импорта, экспорта документа.
- 3. Работа с цветом в программе.
- 4. Работа со шрифтом.

5. Эффекты.

6. Векторизация растрового изображения.

7. Создание библиотеки условных знаков. При создании условных знаков необходимо определить будут ли условные знаки изменяться, учитывая масштаб карты (см. табл.)

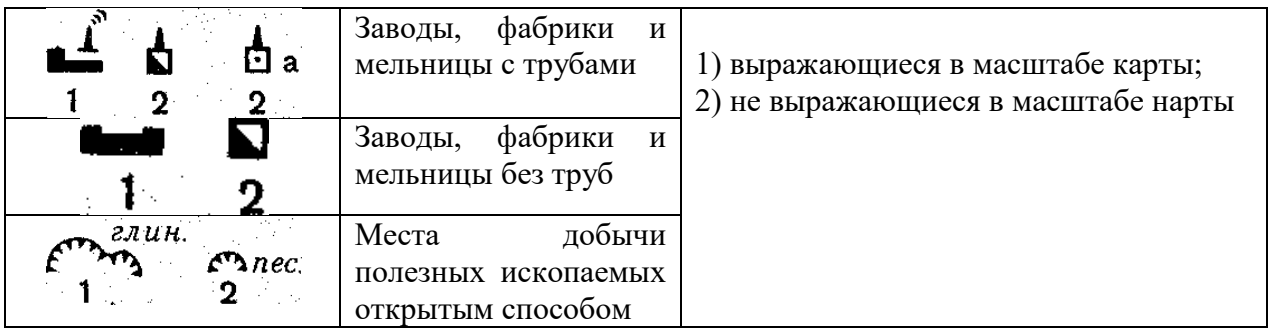

*Вопросы для самоконтроля*

- 1. Вспомните возможности графического пакета Adobe Illustrator.
- 2. Назовите основные блоки пользовательского интерфейса.
- 3. Расскажите о принципах задания параметров интерфейса.
- 4. Расскажите принципы представления панели инструментов

## Лабораторная работа № 3

## **Построение фрагмента топографической основы (CorelDRAW, Adobe Illustrator) (10 часов)**

Задание 1.

По данным топографической съемки осуществите построение фрагмента топографической карты средствами программы CorelDRAW.

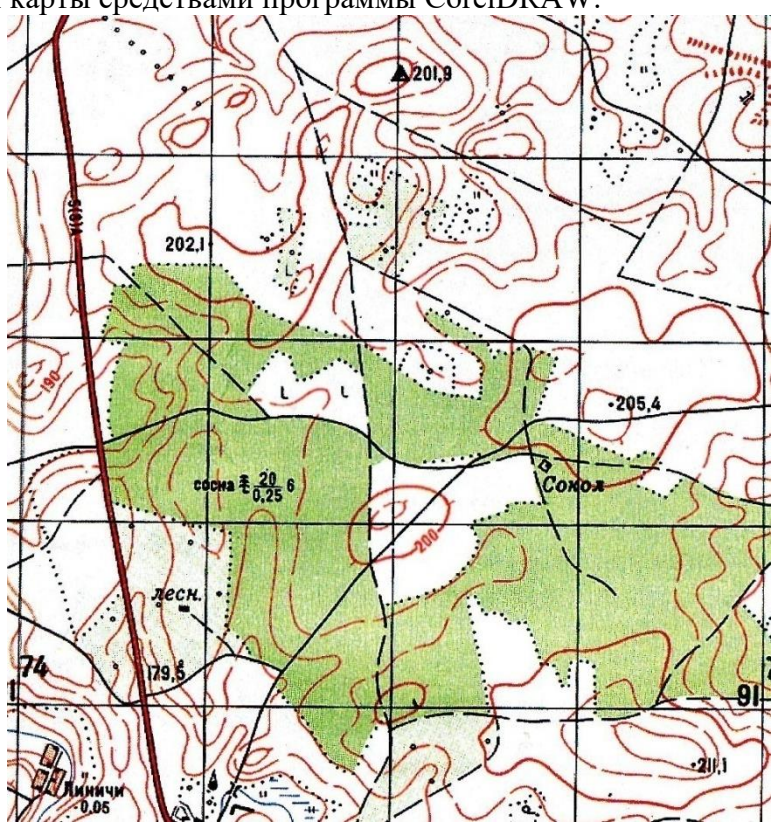

Задание 2.

По данным топографической съемки осуществите построение фрагмента топографической основы средствами программы Adobe Illustrator

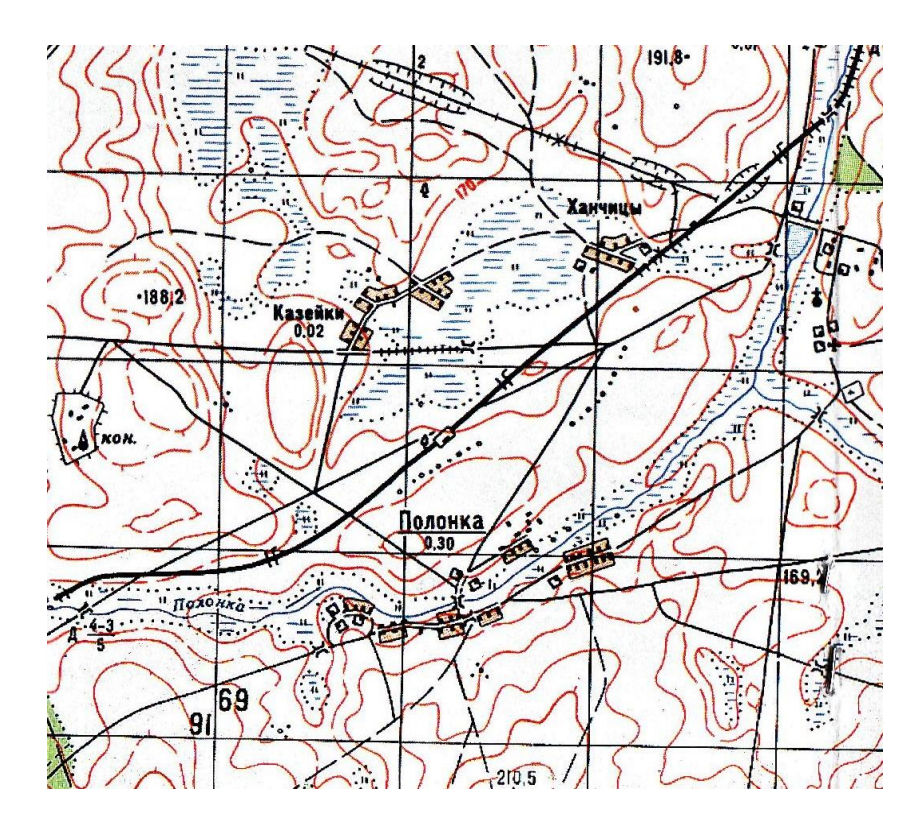

*Вопросы для самоконтроля*

1. Расскажите о порядке сохранения документа в программе CorelDRAW.

2. Расскажите о порядке сохранения документа в программе Adobe Illustrator.

3. Расскажите о принципах послойного представления изображения в программах CorelDRAW и Adobe Illustrator.

## Лабораторная работа № 4

## **Графические способы и средства отображения объектов на картах и топографических планах. Возможности графического пакета AutoCAD** (12 ч.)

- 1. Знакомство с интерфейсом программы.
- 2. Создание основных примитивов. Параметры сохранения, импорта, экспорта документа.
- 3. Создание прямых отрезков границ угодий.
- 4. Нанесение производственных центров (без текстовых знаков) и населенного пункта.

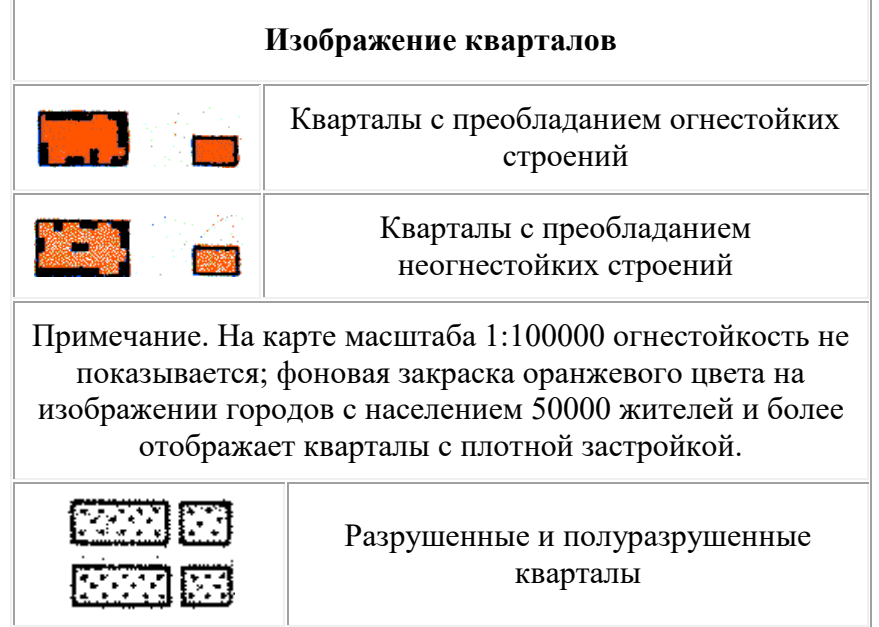

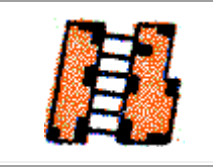

Непроезжие участки улиц (показываются только на карте масштаба 1:25000)

5. Создание объектов гидрографии. Построение условных знаков моста.

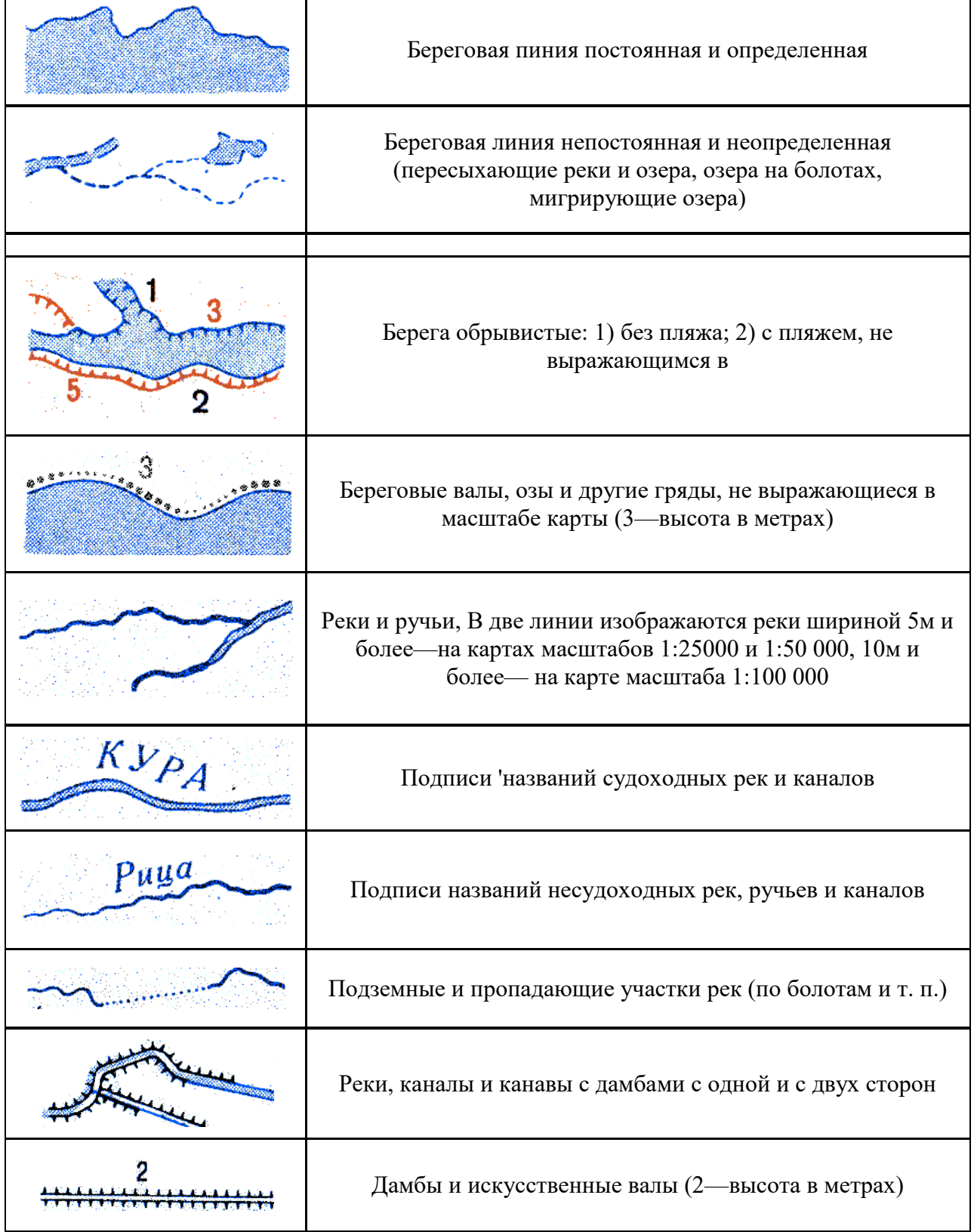

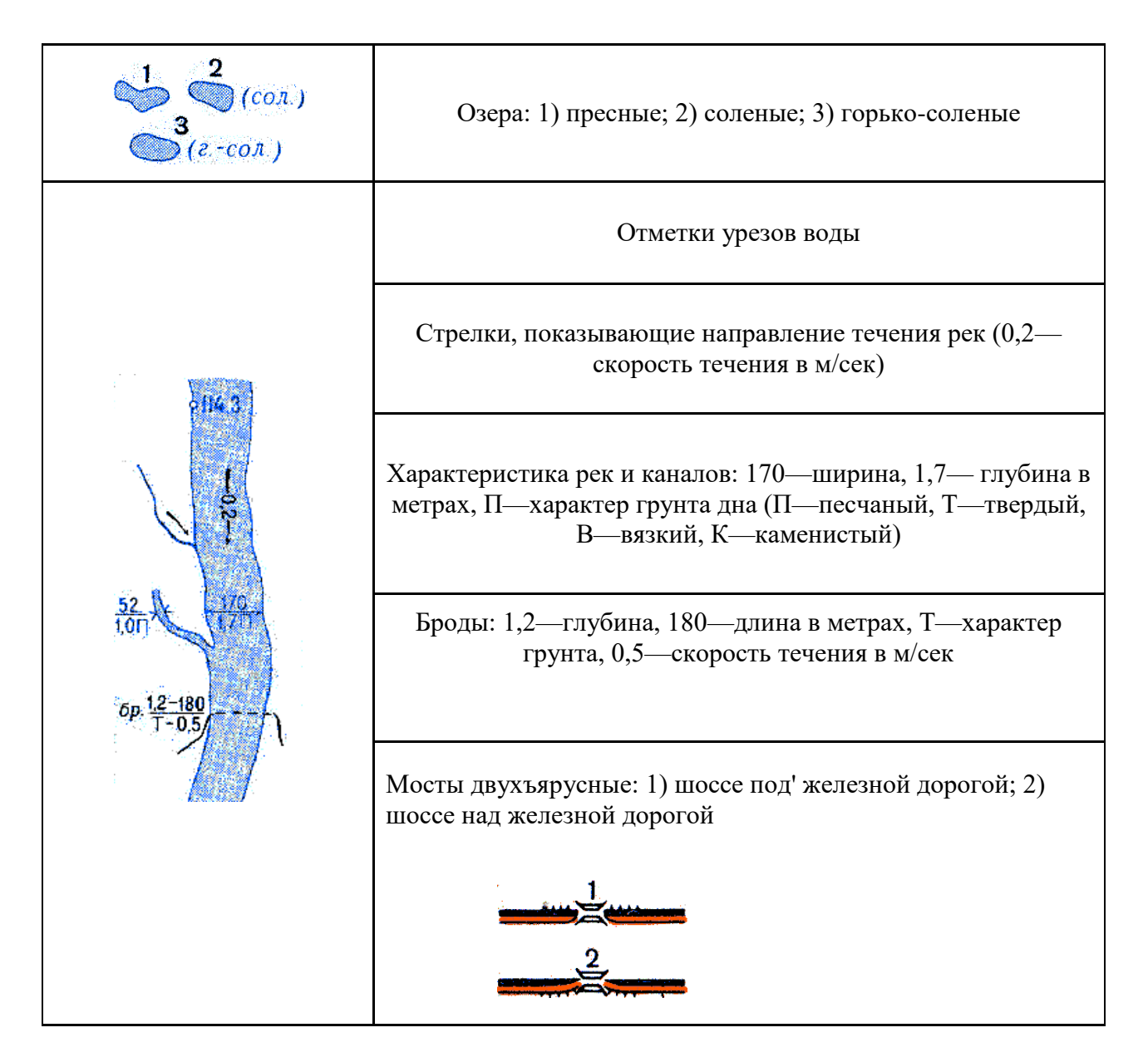

6. Конструирование условных знаков с использованием примитивов «Отрезок», «Сплайн» и команд «Массив», «Подобие», «Копирование» и др.

7. Вычерчивание лесополос. Нанесение межевых знаков и лесозащитных полос согласно абрису.

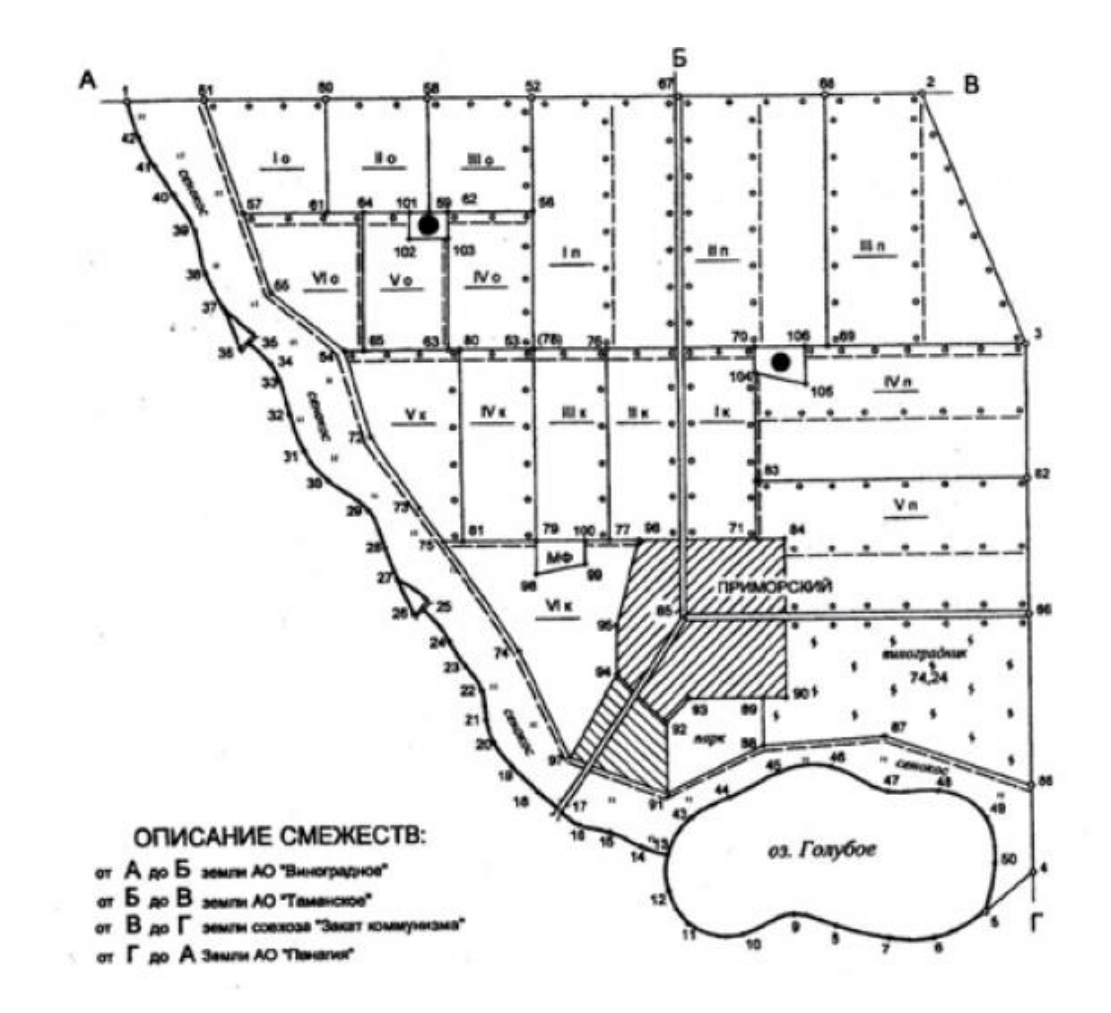

#### *Вопросы для самоконтроля*

- 1. Возможности графического пакета AutoCAD.
- 2. Пользовательский интерфейс. Задание параметров интерфейса.
- 3. Панели инструментов,
- 4. Вывод и размещение на рабочем пространстве панелей инструментов (рисования, редактирования)
- 5. Окно команд, ввод команд в командной строке,
- 6. Изменение цвета экрана. Определение размера прицела курсора.
- 7. Изменение цвета и размера маркера выделения объектов.
- 8. Виды единиц измерения.
- 9. Задание единиц и формата единиц измерения.
- 10. Открытие чертежа и сохранение чертежей.
- 11. Понятие о слоях, назначение слоев.
- 12. Создание и именование слоев.
- 13. Координаты и системы координат.
- 14. Поворот координатных осей.
- 15. Перенос начала координат.
- 16. Понятие о типах линий.
- 17. Загрузка типов линий.
- 18. Установка текущего типа линий.
- 19. Изменение типа линий объекта.
- 20. Масштабирование типов линий.
- 21. Понятие о весах линий.
- 22. Установка текущего веса линий.
- 23. Изменение веса линий объекта
- 24. Присвоение названия файлу чертежа и его текущее сохранение.
- 25. Нанесение прямолинейных границ.
- 26. Нанесение границ с использованием примитива «Полилиния».
- 27. Использование графического примитива «Сплайн».
- 28. Построение условного знака моста.
- 29. Назначение и использование функций «Копирование с базовой точкой».
- 30. Использование команды «Подобие»,
- 31. Нанесение параллельных линий с использование команды «Подобие»,
- 32. Сопряжение линий в точках пересечения.
- 33. Использование команды «Обрезать».
- 34. Использование команды «Расстояние» на панели «Сведения» для измерения расстояний.

#### Лабораторная работа № 5

## **Выполнение цветового оформления в AutoCAD**

- 1. Знакомство с образцами штриховок и параметрами закрашивания.
- 2. Окраска угодий цветами, учитывающими шкалу послойной окраски.

*Вопросы для самоконтроля*

- 1. Определение контуров штриховки.
- 2. Штрихование островков.
- 3. Нанесение штриховки, не имеющей контура.
- 4. Выбор образцов штриховки и сплошной заливки.
- 5. Редактирование штриховки и заливки.
- 6. Установка текущего цвета.
- 7. Изменение цвета объекта.
- 8. Работа с альбомами цветов.
- 9. Окраска угодий цветами, учитывающими шкалу послойной окраски.

#### Лабораторная работа № 6

## **Выполнение шрифтового оформления в AutoCAD**

1. Работа с текстовыми стилями.

2. Выбор вида и размера шрифта в соответствии с условными знаками.

3. Вычерчивание и шрифтовое оформление контурного плана землепользования в масштабе 1:2000.

#### *Вопросы для самоконтроля*

1. Вспомните о порядке создания текстовых стилей.

2. Как осуществляется выбор вида и размера шрифта в соответствии с условными знаками?

3. Как производиться редактирование текста?

#### Лабораторная работа № 7

## **Нанесение результатов полевых измерений в AutoCAD**

1. Ввод, полярным способом, линейных и угловых значений, полученных в результате полевых измерений при тахеометрической съемке

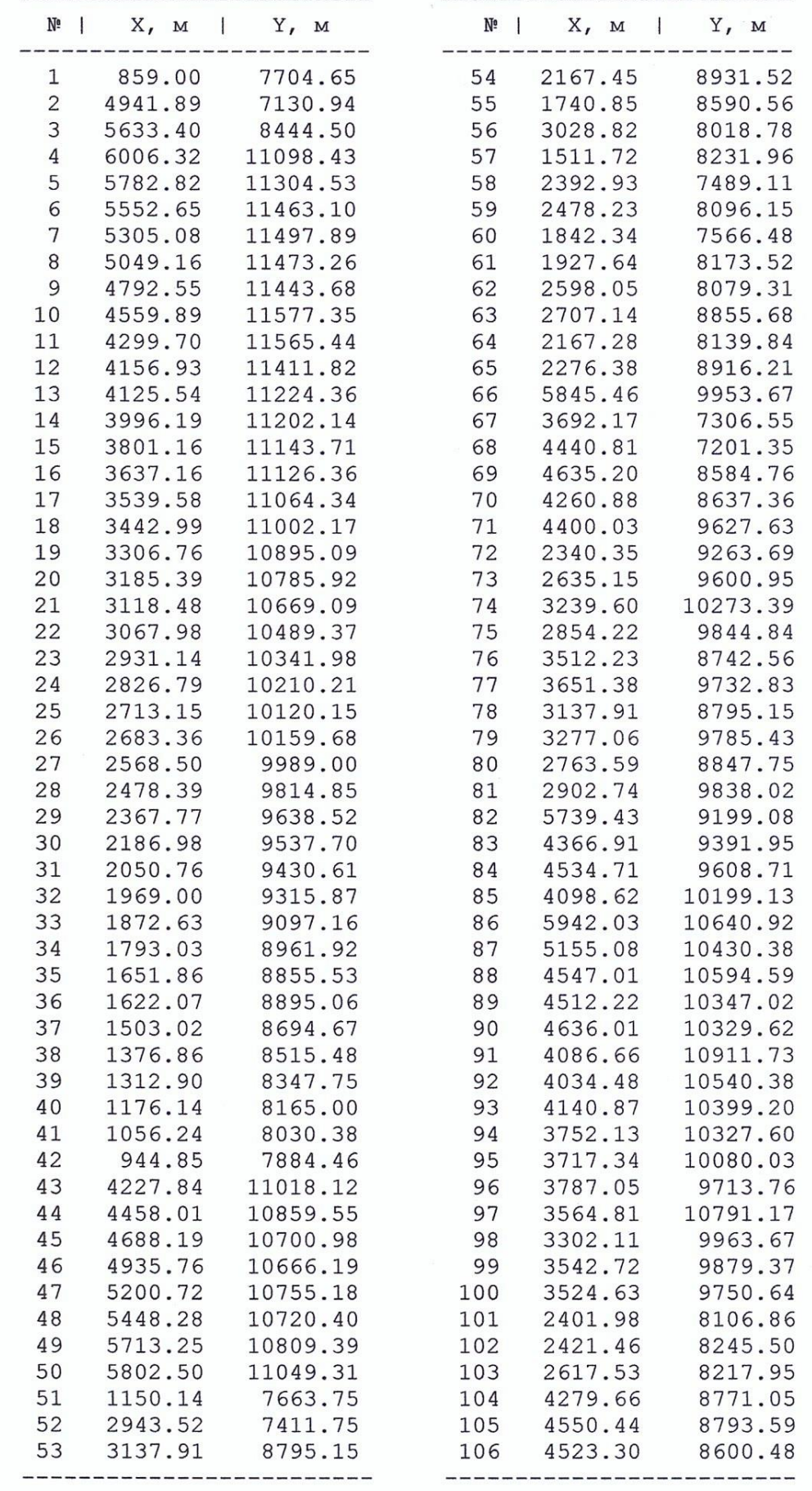

2. Использование динамического ввода для вычерчивания элементов ситуации.

3. Нанесение условных знаков и текстовое оформление плана.

## 4. Определение площадей заданных объектов.

*Вопросы для самоконтроля*

- 1. Способы определения площадей контуров в пакете AutoCAD.
- 2. Использование команды «Область» и функции «Свойства» для определения площадей.
- 3. Использование окна «Свойства» для определения площадей замкнутых контуров и контуров, вычерченных примитивом «Сплайн»

## Лабораторная работа № 8

#### **Возможности графического пакета AutoCAD**

Отразить территориальную структуру заданной ситуации в масштабе 1:2000.

## *Вопросы для самостоятельной работы*

- 1. Ввод объектов полярным способом.
- 2. Использование динамического ввода для вычерчивания элементов ситуации

#### **Самостоятельная работа**

Самостоятельная работа студентов представлена следующими видами деятельности студентов:

- усвоение содержания конспекта лекций на базе рекомендованной учебной литературы, включая информационные образовательные ресурсы (электронные учебники, электронные библиотеки и др.);
- − написание рефератов;
- − подготовка к лабораторным работам;

Также самостоятельная работа осуществляется в форме написания рефератов.

#### **Тематика рефератов**

- 1. Области применения компьютерной графики.
- 2. Классификация и обзор графических систем.
- 3. Организация диалога в графических системах.
- 4. Восприятия цвета человеком.
- 5. Стандарты в области разработки графических систем.
- 6. Форматы хранения графической информации.
- 7. Системы координат, типы преобразований графической информации.
- 8. 2D и 3D моделирование в рамках графических систем.
- 9. Геометрическое моделирование.
- 10. Виды геометрических моделей их свойства, параметризация моделей.
- 11. Геометрические операции над моделями.
- 12. Удаление невидимых линий и поверхностей
- 13. Понятие конвейеров ввода и вывода графической информации.
- 14. Графические адаптеры.
- 15. Плоттеры, принтеры.
- 16. Сканеры.
- 17. Графические процессоры.
- 18. Аппаратная реализация графических функций.
	- Критерии оценки реферата:
- − соответствие реферата теме;
- глубина и полнота раскрытия темы;
- адекватность передачи первоисточника;
- − логичность, связность;
- − доказательность;
- − структурная упорядоченность (наличие введения, основной части, заключения, их оптимальное соотношение;
- − оформление (соблюдение требований оформления, правильность оформления списка литературы, культура, цитирования и т.д.);
- − языковая правильность.

Внутрисеместровый контроль самостоятельной работы ведется по мере выполнения лабораторных работ, а также написания проверочных, работ, тестов.

## **6. Фонд оценочных средств**

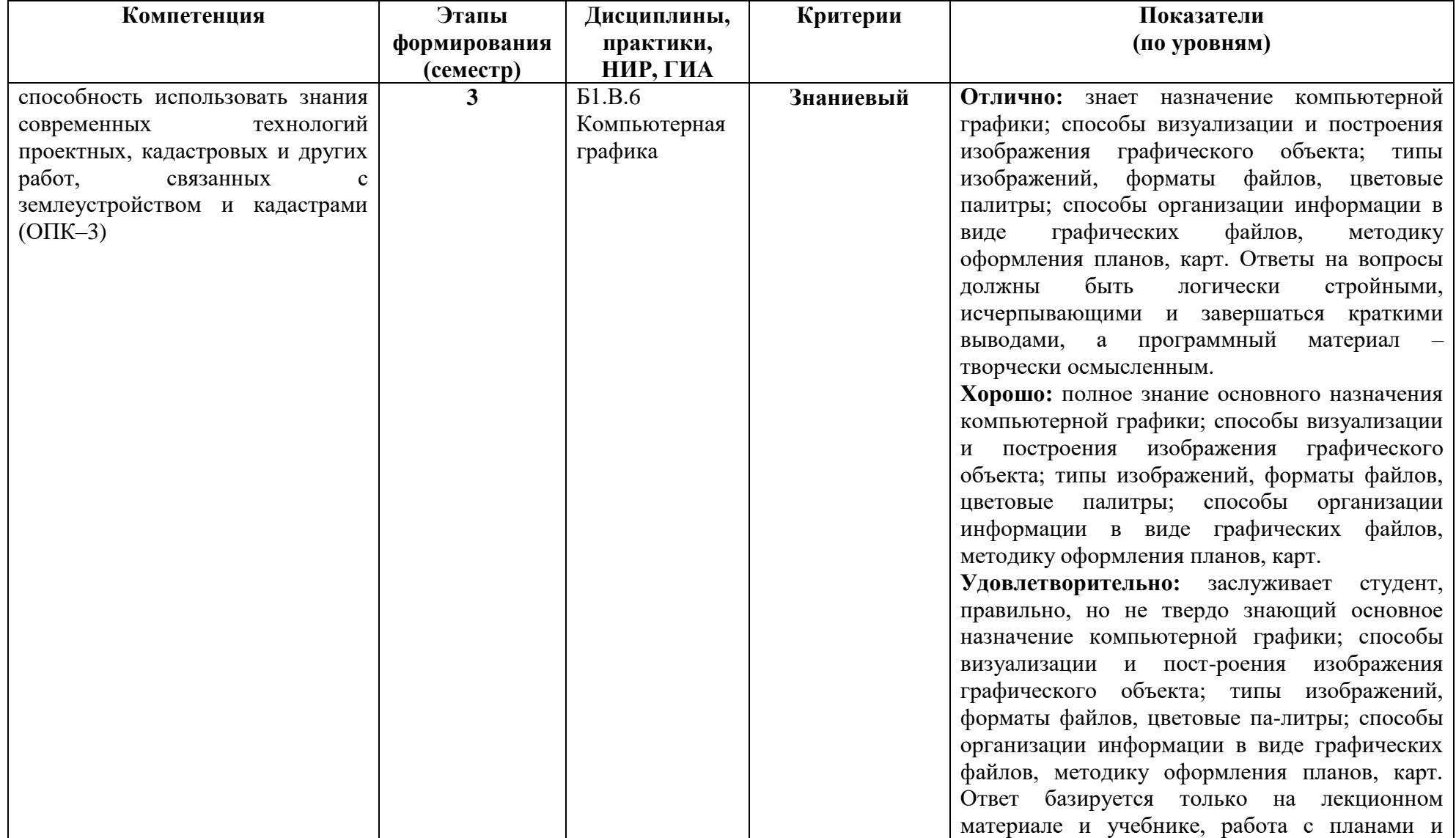

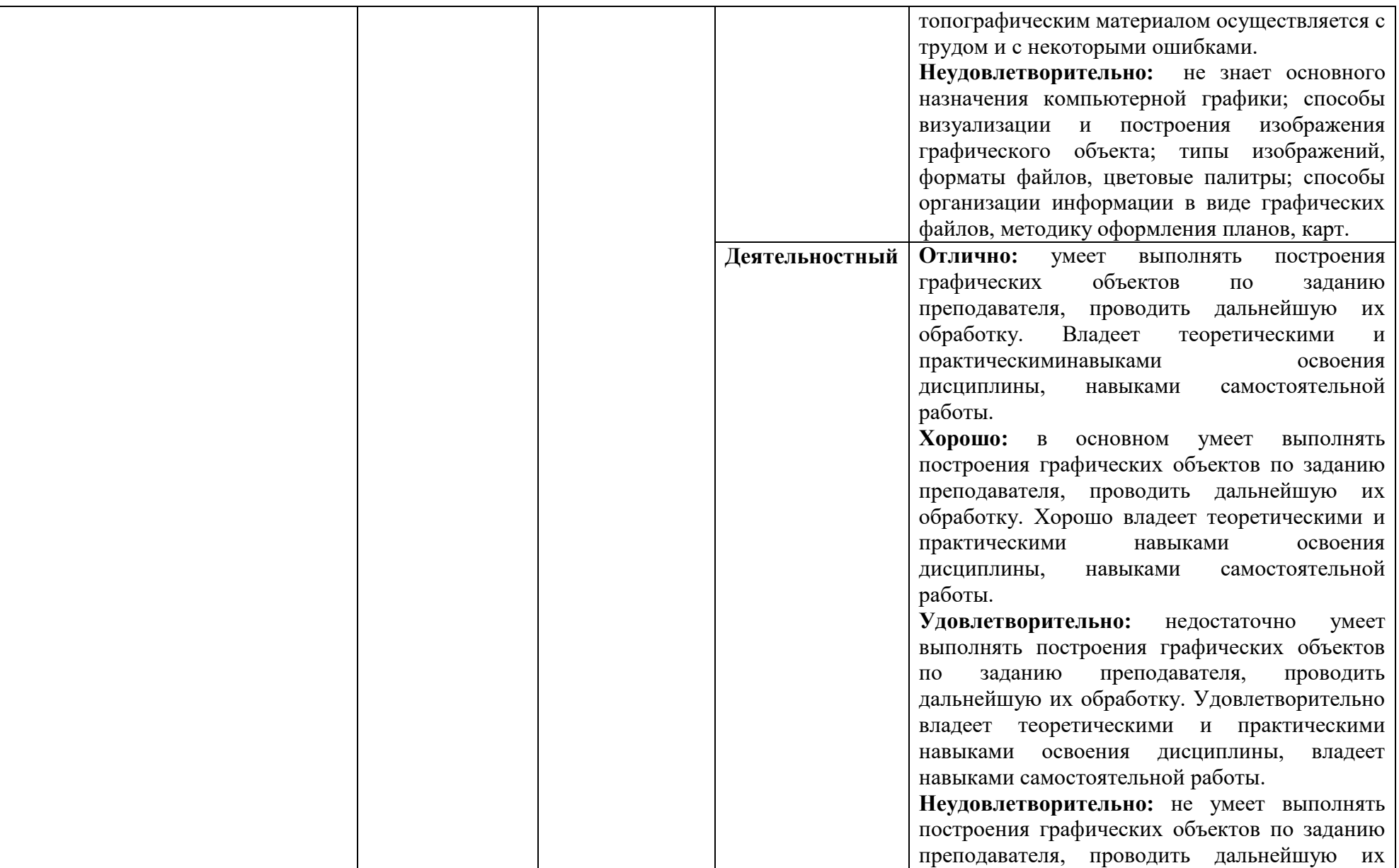

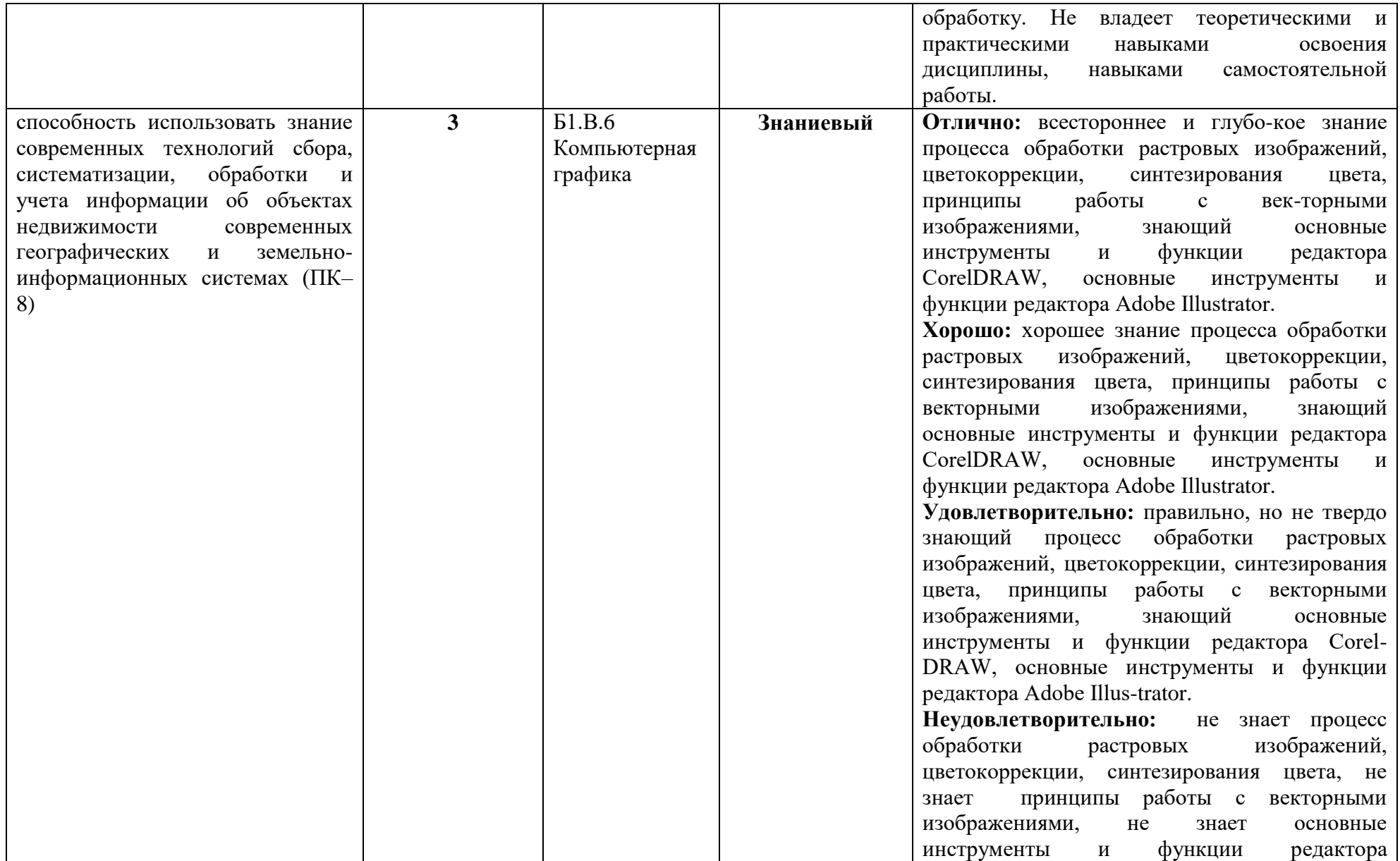

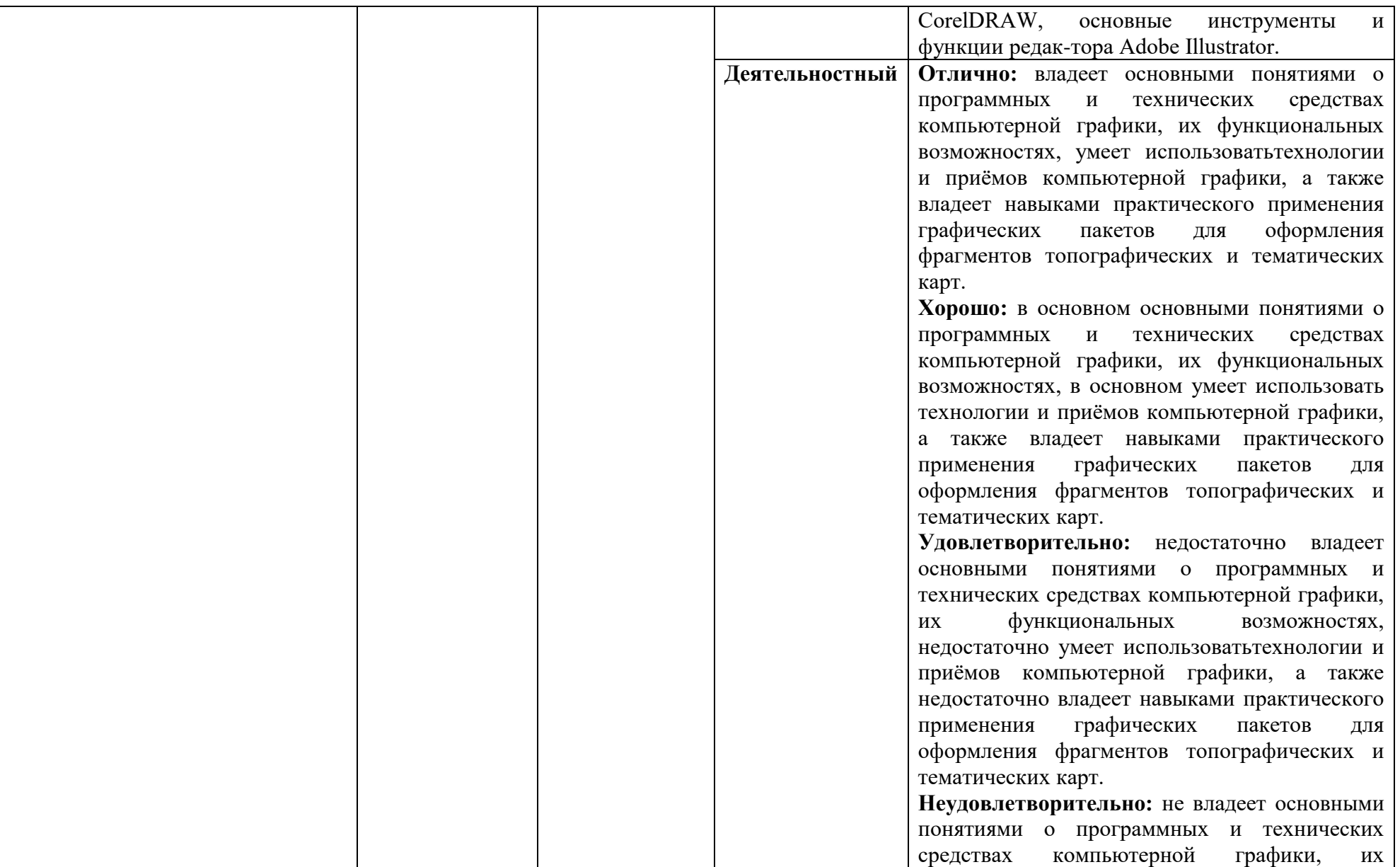

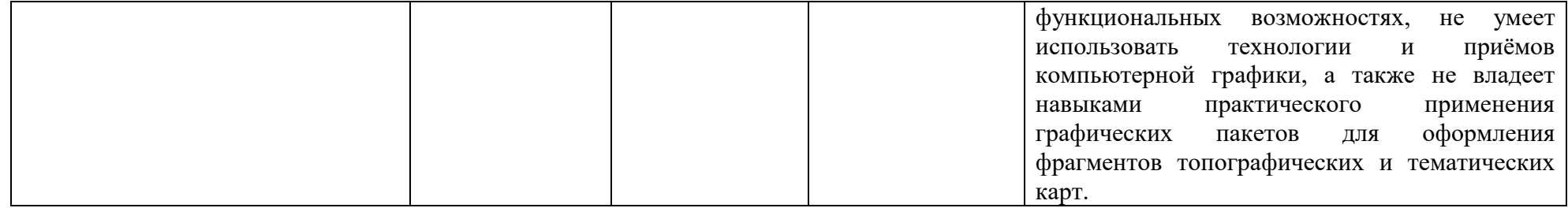

## **Оценочные средства (примеры)**

Текущий контроль осуществляется в форме тестов, проверочных работ.

Экзаменационные вопросы. III семестр

Требования к содержанию вопросов к экзамену

Вопросы включают два типа заданий:

1. Теоретический вопрос.

2. Практическое задание.

## **Вопросы к экзамену**

1. Определение, основные задачи компьютерной графики и геометрического моделирования.

2. Классификация типов компьютерной графики.

3. Определение, основные задачи компьютерной графики. Классификация применений компьютерной графики.

4. Определение, основные задачи компьютерной графики и геометрического моделирования.

- 5. Краткая история компьютерной графики.
- 6. Технические средства компьютерной графики.
- 7. Цвет в компьютерной графике.
- 8. Векторная графика. Объекты, их атрибуты.
- 9. Векторная графика. Структура векторных файлов.
- 10. Форматы векторных файлов.

11. Векторная графика, ее достоинства и недостатки.

12. Растровая графика. Пиксели.

13. Растровая графика. Битовая глубина, определение числа доступных цветов в компьютерной графике.

14. Растровая графика. Факторы, влияющие на количество памяти, занимаемой растровым изображением.

15. Пользовательский интерфейс. Основные инструменты и функции редактора Adobe Photoshop. Создание документа. Эффекты. Работа с цветом. Работа с текстом.

16. Пользовательский интерфейс. Основные инструменты и функции редактора Adobe Illustrator. Создание документа. Эффекты. Работа с цветом. Работа с текстом.

17. Основные инструменты и функции редактора CorelDRAW. Создание документа. Эффекты. Работа с цветом. Работа с текстом. Создание библиотеки условных знаков.

18. Назначение и возможности графического пакета AutoCAD.

19. Пользовательский интерфейс. Основные инструменты и функции редактора AutoCAD. Создание и сохранение документа

20. Пользовательский интерфейс. Основные инструменты и функции редактора AutoCAD. Работа с текстом.

21. Векторизация растрового изображения средствами AutoCAD.

## **Оценивание ответов студента**

*"Отлично"*выставляется студенту, который демонстрирует при ответе всестороннее, систематическое и глубокое знание учебно-программного материала, умение свободно выполнять задания, предусмотренные программой. Свободно ориентируется в основной и дополнительной литературе, рекомендованной программой, а так же показывает усвоение взаимосвязи основных понятий дисциплины и их значений для приобретаемой профессии, проявляет творческие способности в понимании, изложении и использовании учебнопрограммного материала.

*"Хорошо"*выставляется студенту, который демонстрирует при ответе хорошее знание учебно-программного материала, успешно выполнил предусмотренные задания, усвоил основную литературу, рекомендованную в программе. Показывает систематический характер знаний по дисциплине и способен к их самостоятельному пополнению и обновлению в ходе дальнейшей учебной работы и профессиональной деятельности.

*"Удовлетворительно"*выставляется студенту, обнаружившему знание основного учебного материала в объёме, необходимом для дальнейшей учёбы и предстоящей работы по профессии, справляющимся с выполнением заданий, предусмотренных программой, знакомый с основной литературой, рекомендованной программой, допустившим погрешности в ответе, но обладающим необходимыми знаниями для их устранения под руководством преподавателя.

*"Неудовлетворительно"* выставляется студенту, обнаружившему пробелы в знаниях основного учебно-программного материала, допустившему принципиальные ошибки в выполнении предусмотренных программой заданий, не ознакомившемуся с основной литературой, предусмотренной программой, и не овладевшему базовыми знаниями, предусмотренными по данной дисциплине и определёнными предметными умениями.

## **Практические задания**

- 1. Adobe Photoshop. Создание и сохранение документа. Импорт и экспорт документа в различные форматы.
- 2. Adobe Photoshop. Работа с цветом и текстом.
- 3. CorelDRAW. Создание и сохранение документа. Импорт и экспорт документа в различные форматы.
- 4. CorelDRAW. Рисование примитивов. Применение кривых Безье. Редактирование изображений.
- 5. CorelDRAW. Редактирование контура и заливки. Наложение объектов друг на друга.
- 6. CorelDRAW.Трансформация объектов: поворот, объединение, исключение.
- 7. CorelDRAW. Эффекты. Интерактивное перетекание, исключение, заливка, искажение.
- 8. CorelDRAW. Работа с цветом.
- 9. CorelDRAW. Работа с текстом.
- 10. CorelDRAW. Создание условных знаков.
- 11. CorelDRAW. Векторизация.
- 12. Adobe Illustrator. Создание и сохранение документа. Импорт и экспорт документа в различные форматы.
- 13. Adobe Illustrator. Эффекты.
- 14. Adobe Illustrator. Работа с цветом. Работа с текстом.
- 15. Adobe Illustrator. Создание библиотеки условных знаков.
- 16. Adobe Illustrator. Векторизация.
- 17. AutoCAD. Импорт и экспорт документа в различные форматы.
- 18. AutoCAD. Выполнение цветового оформления.
- 19. AutoCAD. Выполнение шрифтового оформления.
- 20. AutoCAD. Создание условных знаков.
- 21. AutoCAD. Векторизация.

## **Критерии оценивания:**

**Отлично: у**меет выполнять построения графических объектов по заданию преподавателя, проводить дальнейшую их обработку, умеет использовать технологии и приёмы компьютерной графики, а также отлично владеет навыками практического применения графических пакетов для оформления фрагментов топографических и тематических карт.

**Хорошо:** в основном умеет выполнять построения графических объектов по заданию преподавателя, проводить дальнейшую их обработку, умеет использовать технологии и приёмы компьютерной графики, а также хорошо владеет навыками практического применения графических пакетов для оформления фрагментов топографических и тематических карт

**Удовлетворительно:** недостаточно умеет выполнять построения графических объектов по заданию преподавателя, проводить дальнейшую их обработку, умеет использовать технологии и приёмы компьютерной графики, а также недостаточно владеет навыками практического применения графических пакетов для оформления фрагментов топографических и тематических карт

**Неудовлетворительно:** не умеет выполнять построения графических объектов по заданию преподавателя, проводить дальнейшую их обработку, не умеет использовать технологии и приёмы компьютерной графики, а также не владеет навыками практического применения графических пакетов для оформления фрагментов топографических и тематических карт.

## **Текущий контроль**

**Тест 1**

## *1. Что называется «пикселем»?*

а) уменьшенное изображение объекта; б) элемент изображения; в) фрагмент изображения.

*2. В каком ответе правильно перечислены растровые графические форматы?* 

а) GIF, JPEG, DGN; б) JPEG, TIFF, DXF; в) TIFF, GIF, JPEG.

## *3. Выберите ответ, в котором правильно перечислены устройства ввода графической информации в компьютер*:

а) принтер, сканер, факс; б) плоттер, сканер, дигитайзер; в) сканер, дигитайзер, накопители геодезических приборов.

## 4. *Выберите ответ, в котором правильно перечислены устройства вывода изображений*:

а) плоттер, принтер, графопостроитель; б) принтер, сканер, факс; в) сканер, плоттер, принтер.

*5. Одной из основных функций графического редактора является:*

а) ввод изображений; б) хранение кода изображений; в) создание изображений.

6. *Деформация изображения при изменении размера рисунка – это недостаток…*

а) векторной графики; б) растровой графики.

7. *Элементарным объектом в растровом графическом редакторе является:*

а) пиксель (точка экрана); б) прямоугольник; в) символ;

г) линия.

*8. Способ записи данных, описывающих графическое изображение:*

а) графический формат; б) графические файлы.

## *9. Разрешение экрана – это…*

а) это свойство самого изображения , задается при создании изображения в графическом редакторе или с помощью сканера;

б) это свойство компьютерной системы (зависит от монитора и видеокарты) и операционной системы;

в) это свойство принтера, выражающее количество отдельных точек, которые могут быть напечатаны на участке единичной длины.

## 10. **Цветовая модель – это…**

а) процесс передачи цветового спектра; б) способ разделения цветового оттенка на составляющие компоненты; в) способ кодировки цвета.

## **Тест 2**

## *1. Какой графический формат из перечисленных – векторный?*

а) Bmp; б) Jpg; в) Wmf; г) Tga

*2. Расположите перечисленные графические форматы по возрастанию значения возможной глубины цвета?*

#### а) Png; б) Bmp; в) Gif

#### *3. Какие из графических форматов не могут описывать трехмерный объект?*

- а. Sat
- б. 3ds
- в. Wrl
- г. Eps
- д. Stl
- е. Fla

## *4. Какой связностью может быть обладать алгоритм построения линии по точкам?*

- а. Односвязный
- б. Двухсвязный
- в. Трехсвязный
- г. Четрырехсвязный
- д. Пятисвязный
- е. Шестисвязный
- ж. Семисвязный
- *5. Что такое «затравка» в алгоритме заливки?*
- а. Точка начала рисования
- б. Точка конца рисования
- в. Точка внутри замкнутой области
- г. Точка вне замкнутой области
- д. Точка на границе области
- *6. Что произойдет при заливке незамкнутой области?*
- а. Область не закрасится
- б. Закрасится все окно приложения
- в. Будет выдана ошибка выполнения программы
- *7. Что произойдет при штриховке незамкнутой области в «Adobe Photoshop»?*
- а. Область не закрасится
- б. Закрасится все поле чертежа
- в. Будет выдана ошибка выполнения программы
- *8. Какие цветовые модели существуют в компьютерной графике?*
- а. RGB,
- б. HLS
- в. CMYK
- г. Grayscale
- д. ModelView

*9.Формат JPEG применяется в Интернете из-за своего параметра \_\_\_\_\_\_\_\_\_ 10. Формат BMP характеризуется \_\_\_\_\_\_\_\_\_\_\_*

#### **Критерии выставления оценки за тест**

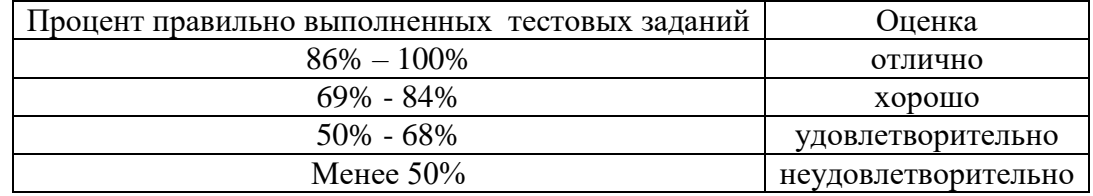

## **Вопросы для написания проверочных работ**

- 1. Области применения компьютерной графики.
- 2. Растровая и векторная графика. Какие форматы графических файлов вы знаете?

3. Назовите наименьший элемент растрового изображения. Назовите наименьший элемент векторного изображения.

4. Форматы графических данных (файлов). Сжатие графических данных.

5. Графические форматы BMP и WMF: области применения, преимущества и недостатки, особенности.

6. Графические форматы GIF и PNG: области применения, преимущества и недостатки, особенности.

7. Графические форматы PSD и CDR: области применения, преимущества и недостатки, особенности.

8. Графические форматы JPEG и TIFF: области применения, преимущества и недостатки, особенности.

9. Графические форматы CWD, DWG и DXF: области применения, преимущества и недостатки, особенности

10. Графические примитивы рисования точки, линии и прямоугольника.

11. Графические примитивы рисования закрашенного прямоугольника и установка стандартных стилей закраски.

12. Установка цвета и толщины графических примитивов, функции вывода графического текста.

13. Цвет в компьютерной графике. Аддитивные и субтрактивные цвета. Системы RGB, CMYK.

14. Почему цветовую модель RGB называют аддитивной? Почему цветовую модель CMYK называют субтрактивной?

15. Какие основные цвета вы знаете? Какой цвет дает сумма основных цветов в аддитивной модели?

16. Какие дополнительные цвета вы знаете? Какой цвет дает сумма дополнительных цветов в субтрактивной модели? Какой цвет даст их сумма в аддитивной модели?

17. Построение реалистических изображений. Свойства человеческого глаза, используемые в компьютерной графике.

18. Построение реалистических изображений. Простая модель освещения. Диффузное отражение.

19. Построение реалистических изображений. Простая модель освещения. Зеркальное отражение.

20. Для чего предназначены растровые графические редакторы? Приведите примеры редакторов, опишите достоинства каждого из редакторов.

21. Для чего предназначены векторные графические редакторы? Приведите примеры редакторов, назовите форматы файлов, опишите достоинства каждого из редакторов.

22. Выбор и установка привязок в графическом редакторе Corel Draw. Установка точных расстояний и углов. Применение компактной панели: геометрия. Основные

геометрические примитивы. Применение соответствующей панели свойств.

23. Выбор и установка привязок в графическом редакторе Adobe Illustrator. Установка точных расстояний и углов. Применение компактной панели: геометрия. Основные

геометрические примитивы. Применение соответствующей панели свойств.

24. Типы размеров. Применение компактной панели: размеры.

25. Типы обозначений на чертежах: текст, разрезы и сечения, вид, выноски, выносной элемент и другие обозначения. Применение компактной панели: обозначения. Применение соответствующей панели свойств.

26. Классификация технических средств систем компьютерной графики.

27. Типы и характеристики мониторов. Растровый дисплей. Частоты регенерации, период кадра. Разрешающая способность.

28. В каких единицах измеряют: разрешение экрана, разрешение принтера, разрешение изображения?

29. Как задается цвет пикселя в режиме True Color? Сколько байтов оперативной памяти

для этого нужно?

30. Видеопамять, ее необходимое количество для различных режимов работы. Битовые плоскости. Глубина цвета. Типы видеопамяти, их достоинства и недостатки. Базовая и рабочая палитры на примере формата BMP.

31. Классификация устройств вывода. Классификация дисплеев. Векторные дисплеи. Растровые дисплеи. Плазменная панель. Жидкокристаллические индикаторы.

32. Печатающие устройства. Разрешение устройств. Классификация и принцип действия принтеров.

33. Графопостроители. Классификация. Планшетные графопостроители.

Графопостроители с переметающимся носителем. Классификация и принцип действия устройств ввода. Клавиатуры, кнопки, световое перо. Мышь, трекбол, джойстик. Планшеты.

34. Преобразование файлов из одного формата в другой в программе AutoCAD.

35. Конструирование условных знаков в программе AutoCAD.

#### **7. Перечень основной и дополнительной учебной литературы Основная литература**

1. Колошкина, И. Е. Компьютерная графика: учебник и практикум для вузов /И. Е. Колошкина, В. А. Селезнев, С. А. Дмитроченко. — 3-е изд., испр. и доп. — Москва: Издательство Юрайт, 2022. — 233 с. — (Высшее образование). — ISBN 978-5- 534-12341-8. — Текст: электронный //Образовательная платформа Юрайт [сайт]. — URL: <https://urait.ru/bcode/490997>

2. Боресков, А. В. Основы компьютерной графики: учебник и практикум для вузов /А. В. Боресков, Е. В. Шикин. — Москва: Издательство Юрайт, 2022. — 219 с. — (Высшее образование). — ISBN 978-5-534-13196-3. — Текст: электронный //Образовательная платформа Юрайт [сайт]. — URL: <https://urait.ru/bcode/489497>

3. Хейфец, А. Л. Компьютерная графика для строителей: учебник для вузов /А. Л. Хейфец, В. Н. Васильева, И. В. Буторина; под редакцией А. Л. Хейфеца. — 2 е изд., перераб. и доп. — Москва: Издательство Юрайт, 2022. — 258 с. — (Высшее образование). — ISBN 978-5-534-10969-6. — Текст : электронный //Образовательная платформа Юрайт [сайт]. — URL: <https://urait.ru/bcode/490414>

4. Инженерная 3D-компьютерная графика в 2 т. Том 1: учебник и практикум для вузов /А. Л. Хейфец, А. Н. Логиновский, И. В. Буторина, В. Н. Васильева; под редакцией А. Л. Хейфеца. — 3-е изд., перераб. и доп. — Москва: Издательство Юрайт, 2022. — 328 с. — (Высшее образование). — ISBN 978-5-534-02957-4. — Текст: электронный //Образовательная платформа Юрайт [сайт]. — URL: <https://urait.ru/bcode/490995>

5. Инженерная 3D-компьютерная графика в 2 т. Том 2: учебник и практикум для вузов /А. Л. Хейфец, А. Н. Логиновский, И. В. Буторина, В. Н. Васильева; под редакцией А. Л. Хейфеца. — 3-е изд., перераб. и доп. — Москва: Издательство Юрайт, 2022. — 279 с. — (Высшее образование). — ISBN 978-5-534-02959-8. — Текст: электронный //Образовательная платформа Юрайт [сайт]. — URL: <https://urait.ru/bcode/490996>

6. Вечтомов, Е. М. Компьютерная геометрия: геометрические основы компьютерной графики: учебное пособие для вузов / Е. М. Вечтомов, Е. Н. Лубягина. — 2-е изд. — Москва: Издательство Юрайт, 2022. — 157 с. — (Высшее образование). — ISBN 978-5- 534-09268-4. — Текст: электронный //Образовательная платформа Юрайт [сайт]. — URL: <https://urait.ru/bcode/493171>

7. Инженерная и компьютерная графика: учебник и практикум для вузов /Р. Р. Анамова [и др.]; под общей редакцией Р. Р. Анамовой, С. А. Леоновой, Н. В. Пшеничновой. — Москва: Издательство Юрайт, 2022. — 246 с. — (Высшее образование). — ISBN 978-5-9916-8262-6. — Текст: электронный //Образовательная платформа Юрайт [сайт]. — URL: <https://urait.ru/bcode/498879>

Селезнев, В. А. Компьютерная графика: учебник и практикум для академического бакалавриата /В. А. Селезнев, С. А. Дмитроченко. — 2-е изд., испр. и доп. — М.: Издательство Юрайт, 2018. — 228 с. — (Серия: Бакалавр. Академический курс). — ISBN 978-5-534-01464-8.[https://biblio-online.ru/book/9D7BE163-F862-4B3C-9E3A-](https://biblio-online.ru/book/9D7BE163-F862-4B3C-9E3A-B5A54292B74D/kompyuternaya-grafika)[B5A54292B74D/kompyuternaya-grafika](https://biblio-online.ru/book/9D7BE163-F862-4B3C-9E3A-B5A54292B74D/kompyuternaya-grafika)

Боресков, А. В. Компьютерная графика: учебник и практикум для прикладного бакалавриата / А. В. Боресков, Е. В. Шикин. — М.: Издательство Юрайт, 2018. — 219 с. — (Серия: Бакалавр. Прикладной курс). — ISBN 978-5-9916-5468-5.https://biblioonline.ru/book/D39797BE-488C-4EC5-AFE8-F60AE1B9C750/kompyuternaya-grafika

#### **Дополнительная литература**

1. Миронов Д.Ф. Компьютерная графика в дизайне: учебник. – СПб.: БХВ-Петербург, 2008. Молочков В. П. Компьютерная графика для Интернета: самоучитель/ [гл. ред. Е. Строганова].– СПб.: Питер, 2014.

2. Сиденко Л.А. Компьютерная графика и компьютерное моделирование: Учебное пособие. – СПб: Питер, 2011.

3. Петров М. Н. Компьютерная графика: учеб. для вузов/ [гл. ред. Е. Строганова]; Молочков, Владимир Петрович. – СПб.: Питер, 2013.

4. AutoCAD 2014. Руководство пользователя в программном обеспечении.

#### **Перечень ресурсов информационно-телекоммуникационной сети «Интернет»**

- 1. Видео-уроки по работе в программе Corel Draw http://www.intuit.ru/department/graphics/wcorelx3/9/
- 2. Сетевой образовательный центр Corel <http://www.corelvideo.ru/viewtopic.php?f=14&t=514>
- 3. Каталогуроковпо Adobe Illustrator<http://demiart.ru/forum/index.php?showtopic=4198>
- 4. AdobeIllustratorCS2. Официальный учебный курс [http://www.](http://www./)[natahaus.ru](http://natahaus.ru/)
- 5. Галерея компьютерной графики http://www.art-gu.ru/
- 6. Компьютерная графика. Теория, алгоритмы, примеры. http://compgraphics.info/
- 7. Информационный ресурс по компьютерной графике и анимации http://www.render.ru/

## **8. Перечень информационных технологий**

Microsoft Open License (Windows XP, 7, 8, 10, Server, Office 2003-2016), лицензия 66975477 от 03.06.2016 (бессрочно).

Обучающимся обеспечен доступ к ЭБС «Юрайт», ЭБС «IPRbooks», доступ в электронную информационно-образовательную среду университета, а также доступ к современным профессиональным базам данных и информационным справочным системам.

#### **9. Материально-техническая база**

Необходимый для реализации бакалаврской программы перечень материальнотехнического обеспечения включает в себя (уч. корпус № 1, ауд. 12 б):

- интерактивная доска SMART;
- компьютерное оборудование KraftwayKC 41

- мультимедийный проектор -сканер формат А3 EpsonGT-20000 -принтер формат А3 Е 100

# ДОКУМЕНТ ПОДПИСАН<br>ЭЛЕКТРОННОЙ ПОДПИСЬЮ

Сертификат: 6314D932A1EC8352F4BBFDEFD0AA3F30 владелец: Артеменков Михаил Николаевич Действителен: с 21.09.2022 до 15.12.2023